## **TIPS ON POSTING within the MCKENZIE MDT FORUM (as of 6.18.2015)**

**Here's a short guide to help you:**

- **Start new Discussions (Topics), or**
- **Comment on existing Discussions**

**On the home page of the Forum, your menu at the top of the page should look like this:**

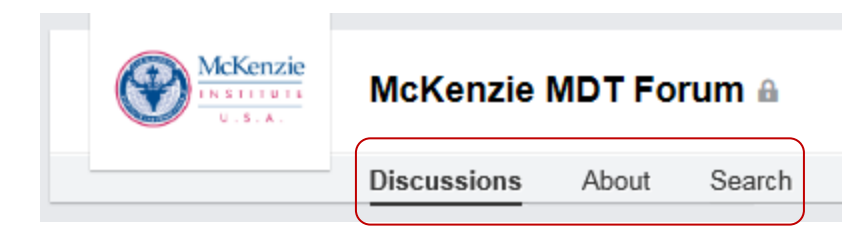

- **Discussions** = Home page default view. Shows all Discussions to date in more detailed form; Author, Topic, explanation and Comments, if any have been posted.
- **About** = Details about the group and group rules
- **Search** = Shows all Discussions to date in a short list; highlights the Author and Topic

## 1. **DISCUSSION View (default)** :

You can sort this view by:

- Recent (last Topic started) or
- Popular (Topic with most Comments.)

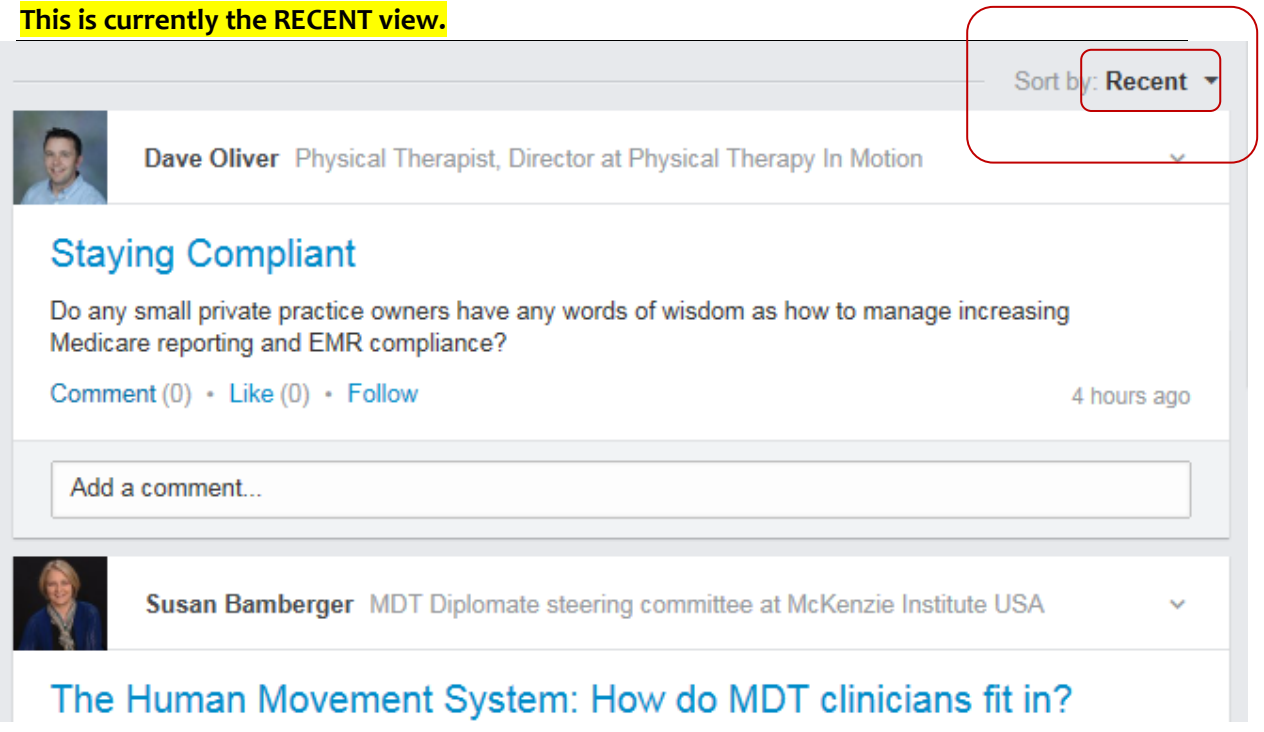

## **This is currently the POPULAR view since it has 56 Comments:**

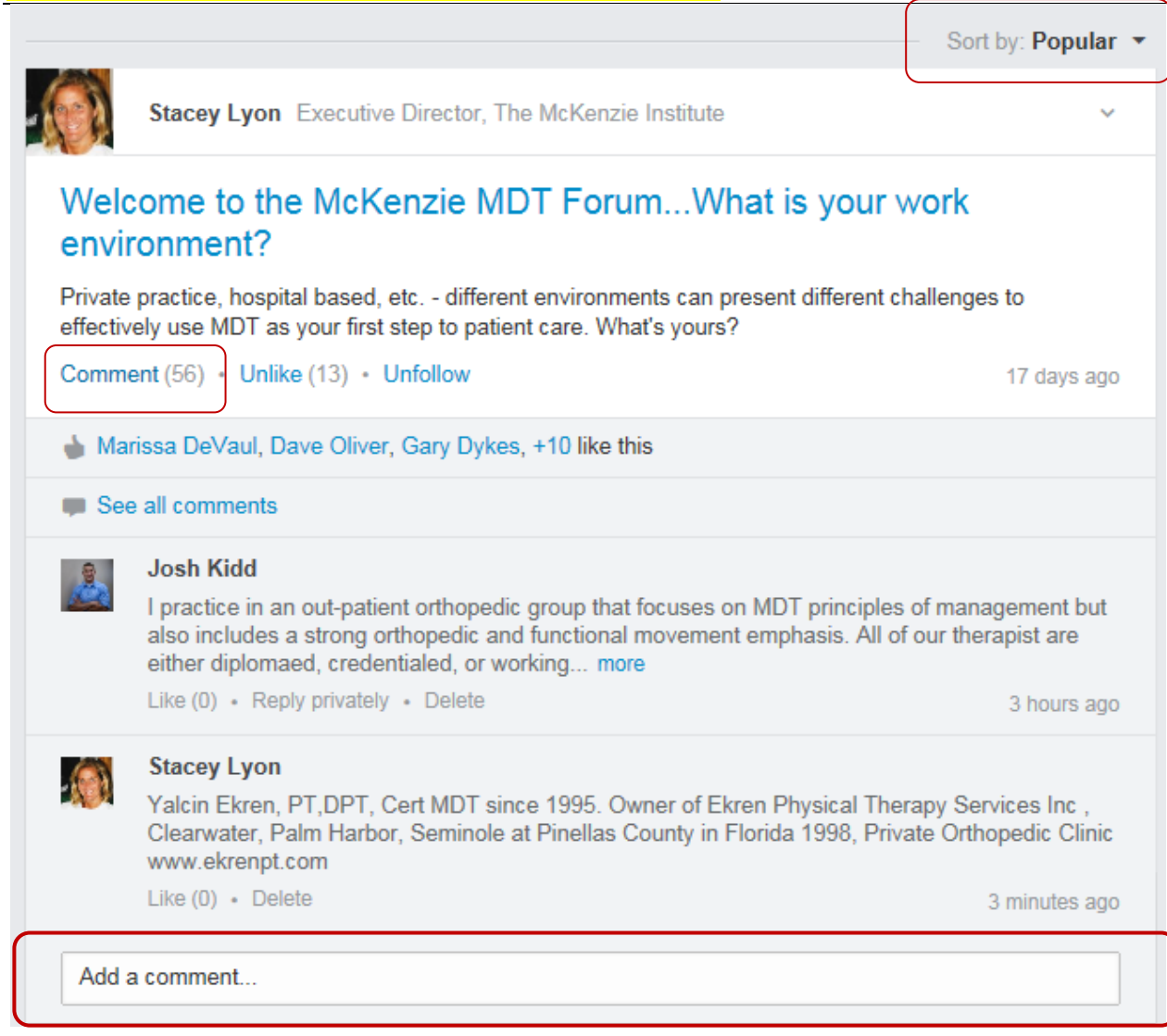

## **To COMMENT on an existing TOPIC (Discussion) post,**

Simply click your mouse where it says **"Add a comment…"** as shown in the example of above. This keeps all comments on the same Topic/Discussion together.

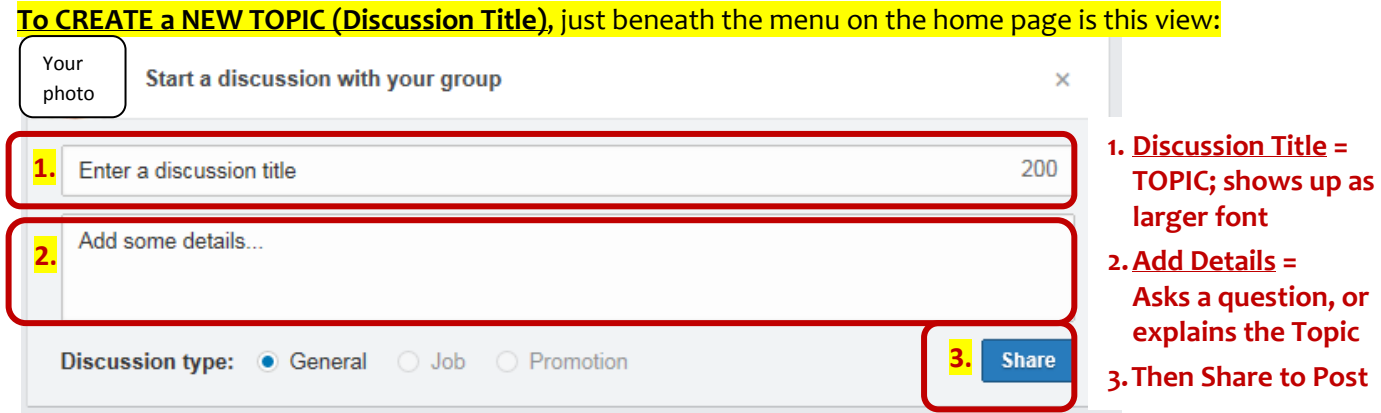